## How to view your moose points from your online account

Get ready to apply to the moose allocation by viewing your points online or by calling the automated phone line at 1-800-288-1155.

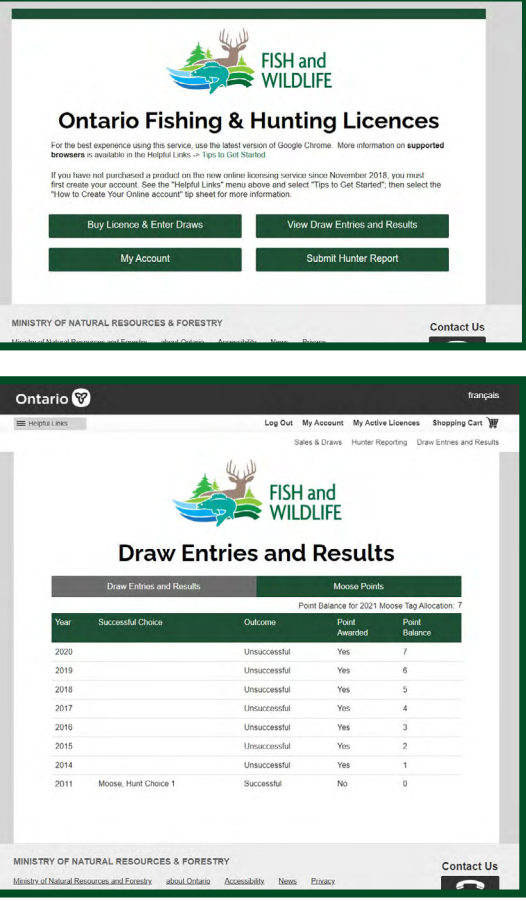

**For tips on how to view your draw history check out the [How](https://www.sdc.gov.on.ca/sites/MNRF-PublicDocs/EN/ProvincialServices/FAWLS_TipSheet_DrawResultsHistory_EN.pdf)  [to view your draw entry and](https://www.sdc.gov.on.ca/sites/MNRF-PublicDocs/EN/ProvincialServices/FAWLS_TipSheet_DrawResultsHistory_EN.pdf)  [results](https://www.sdc.gov.on.ca/sites/MNRF-PublicDocs/EN/ProvincialServices/FAWLS_TipSheet_DrawResultsHistory_EN.pdf) tip sheet. For help call the Natural Resources Information and Support Centre (NRISC) at 1-800-387-7011. Learn more by visiting [ontario.ca/moosetagprocess](https://www.ontario.ca/page/points-based-moose-tag-allocation-process) or [ontario.ca/huntingregulations](http://ontario.ca/huntingregulations)**

## **Step 1**

Visit [www.huntandfishontario.com](http://www.huntandfishontario.com) and select **"Draw Entries and Results,"** then login to your online account. If you haven't already set up your [online account, please reference the](https://www.sdc.gov.on.ca/sites/MNRF-PublicDocs/EN/ProvincialServices/FAWLS_HowToSetupAnOnlineAccount_EN.pdf) **How to Create an Online Account** tip sheet.

## **Step 2**

Once logged into your account, select the **"Moose Points"** tab from the Draw Entries and Results screen. Your points for the current year will be displayed on the screen. To see how your balance (points total) was calculated, your past moose draw applications will be displayed showing the years you applied and were awarded a point.

## **Point Calculations:**

- The number of points you start with will be based on your draw history going back to 1993.
- You will start with one point for each year you applied for the moose draw since last receiving an adult tag unless you've never received a tag, then it will be based on when you first began applying. This is the case whether the tag was received directly through the draw or by tag transfer. Your past applications do not need to be consecutive.
- Having made a tag transfer, received a calf tag or surplus tag in previous years will not reset your points.
- You will gain a point in any year you applied to WMU "99Z" instead of applying for a tag.
- Going forward your points will be updated at the beginning of the calendar year based on your participation and success in the allocation process the previous year.

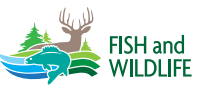

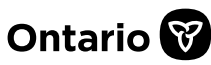